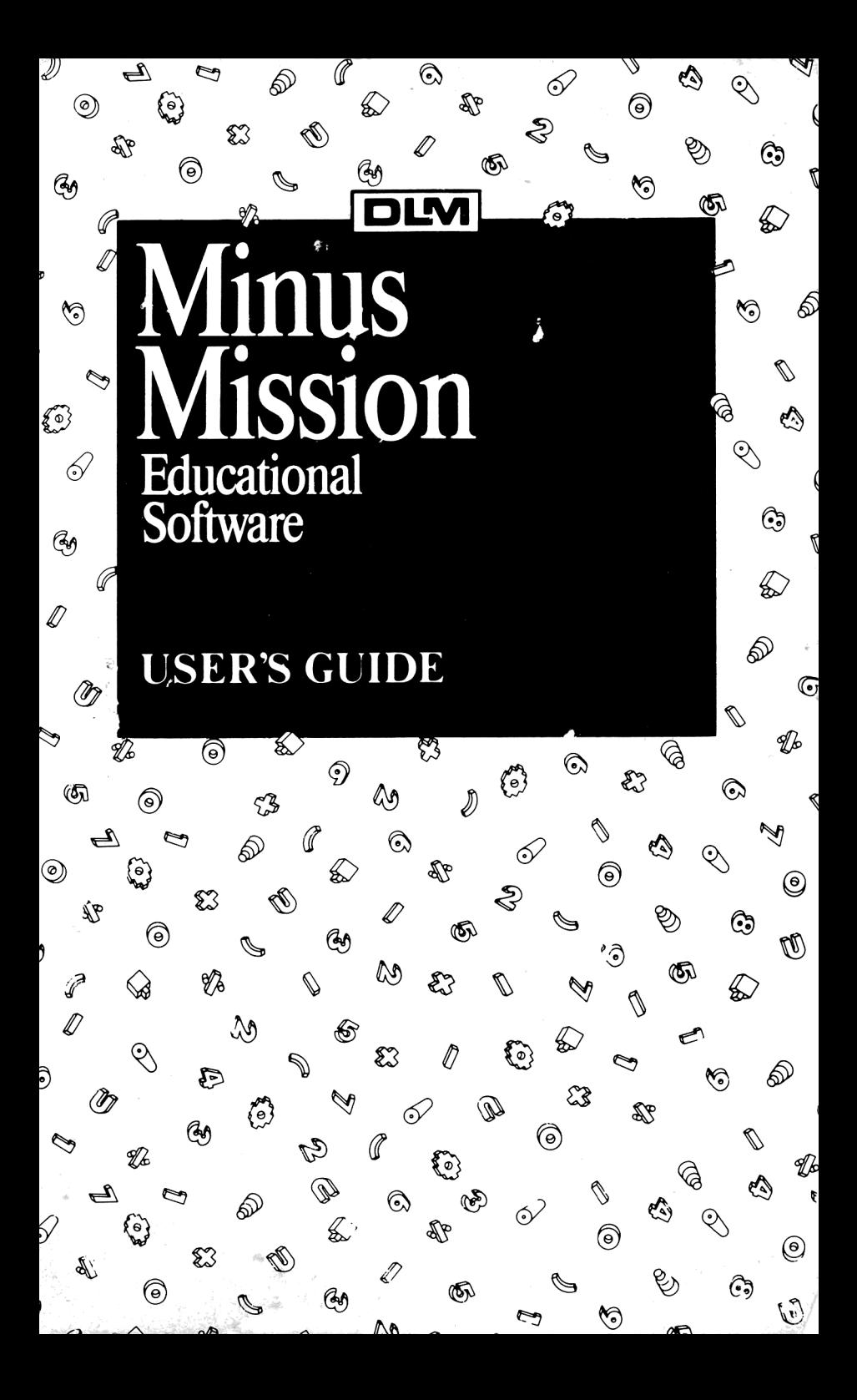

Copyright © 1984 **Developmental Learning Materials** 

Ġ

All rights reserved. No part of this material may be reproduced, stored in a retrieval system, or transmitted in any form by any means—electronic, mechanical, photocopying, recording, or otherwise-without prior<br>permission of the copyright owner. Printed in U.S.A. permission of the copyright owner.

# **Minus Mission**

# **INTRODUCTION**

ARCADEMIC SKILL BUILDERS IN MATH make learning fun! Children are encouraged to practice basic math skills while playing an exciting, fast-paced arcade game. Frequent practice encourages your child to implement strategies that can help improve his or her performance while the stimulating arcade game environment emphasizes mastery of basic math skills.

In *Minus Mission,* your child practices basic math facts as he or she controls a friendly robot and fends off creeping blobs of green slime. A mass of slime at the top of the screen drips blobs with subtraction problems toward a robot at the bottom of the screen. Your child places an answer in the robot and fires laser beams at the blob of slime that carries the matching problem. Moving the robot, aiming, and firing carefully, your child holds off the creeping slime to keep it from reaching the robot. Quick reactions and game strategy enable your child to successfully defend against the green slime—and master basic subtraction facts!

Play the game yourself to become familiar with its operation and to demonstrate your involvement with your child's learning. You may find yourself actually testing your own math skills—trying to get more and more hits, fewer and fewer misses, at increasingly faster speeds. *Minus Mission* will provide hours of exciting fun as you and your child try to break your own individual records.

### GAME STRATEGY

A large green slime at the top of the screen drips blobs of slime with subtraction problems toward a robot at the bottom of the screen. The point of the game is to defend against the slime by reacting to the blobs of slime, figuring the answer to each advancing problem, <sup>p</sup>lacing the correct answer in the robot, and firing laser blasts to destroy each blob. Your child places an answer in the robot using the number keys 0-9 (answers appear automatically when using game paddles). He or she maneuvers the robot beneath the blob with the matching problem and fires! If a correct match is made, a "hit" is recorded in the large slime at the top of the screen. If incorrect, <sup>a</sup> "miss" is recorded. If the slime reaches the robot range before being destroyed by the correct answer, the robot disintegrates in a cloud of dust. Encourage your child to use mathematical skills and problem solving to plan and execute an effective defense of the robot.

# GETTING STARTED

You will need a computer with a disk drive system with which your software is compatible. ARCADEMIC SKILL BUILDERS IN MATH are available for Apple II+ or Ile, IBM PC, Commodore 64, and Atari 400 / 800 / 1200. You will also need a monitor or TV that is properly attached to your computer system.

### *Loading Minus Mission*

- I. If you are using a TV as a monitor, turn down the volume.
- 2. Place the diskette in the drive, label up, and completely close the door on the disk drive.
- 3. Turn on the computer and monitor. The program will load if your computer has autostart. If your machine does not have autostart, type in the code or press the appropriate key to engage the disk drive.
	- Note: IBM PC users will need to load a disk operating system off of the System Master (using the INSTALL routine) onto the *Minus Mission* diskette.

Apple users without autostart systems will need to insert the *Minus Mission* diskette into the disk drive, turn on the computer, type PR#6, and press RETURN.

Commodore 64 users should turn on the disk drive before inserting diskette. Type LOAD "\*",8 and press RETURN. Then type RUN and press RETURN.

4. The TV or monitor displays three screens before play begins. First, the title screen appears and is followed by the copyright screen. Adjust picture sharpness on your TV or monitor.

Next, the PRESS ANY KEY TO PLAY screen appears. Adjust the color on your TV or monitor. Press any key to immediately begin game play. If you wish to change set options for the game, press **CTRL** Pat this time.

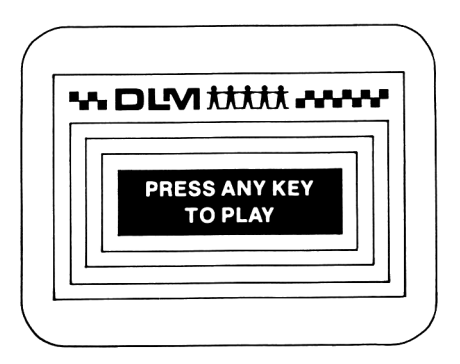

# **SELECTING OPTIONS FOR MINUS MISSION**

From the PRESS ANY KEY TO PLAY screen, you may press **CTRL P** to view or change game options. You can determine the difficulty and length of the game and choose paddles or keyboard <sup>p</sup>lay at this time. Preset options for *Minus Mission* appear on the OPTIONS screen.

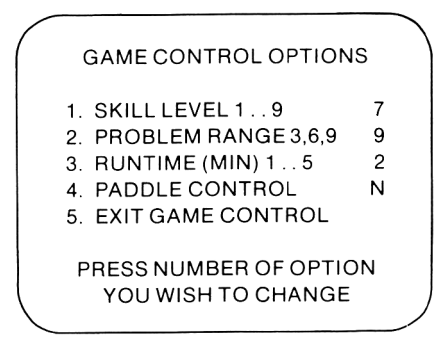

#### *Using the OPTIONS Screen*

To change preset options, press the **CTRL** key and the **P** key simultaneously from the PRESS ANY KEY TO PLAY screen.

Options on the screen enable you to tailor *Minus Mission* to meet individual needs. Nine skill levels control the speed of the game,

three ranges of problem difficulty enhance usability and mastery, and five options enable you to control the length of each game.

- I. SKILL LEVEL: controls the speed of the game; I is the slowest, 9 is the fastest.
- 2. PROBLEM RANGE: controls the numbers used in the problems- $3$  = problems made up of numbers 0-3; 6 = problems from 0-6; and  $9 =$ problems 0-9.
- 3. RUNTIME: controls the duration of each game; games may run from 1 to 5 minutes in length.
- 4. PADDLE CONTROL: specifies the use of paddles or keyboard. Press Y for yes if you are using paddles. Press N for no if you are using the keyboard.
- 5. EXIT GAME CONTROL: begins the game after options have been selected.

### *Modifying Options*

To change options, type the number (on the left) that indicates the option you wish to change. The flashing cursor appears at the level currently programmed for that option. Type the level you desire for that option. Repeat this procedure to change as many options as you would like.

When all selections are made, press 5 to EXIT GAME CON-TROL. The screen automatically displays PRESS ANY KEY TO PLAY. Your child is ready to begin game play.

### PLAYING THE GAME

*Minus Mission* may be played using either the keyboard of your computer or game paddles.

### *Using the Keyboard*

When using the keyboard option, your child determines the answer to a problem, places the answer in the robot, aims the robot lasers at the blob of green slime with the matching problem, and fires. Several different keys can be used to play *Minus Mission.* This enables your child to use either the left- or right-hand side of the keyboard or the total keyboard, whichever is most comfortable. Specific keys and their actions are listed below.

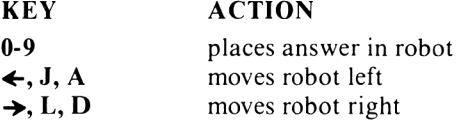

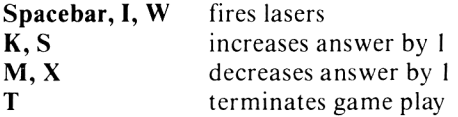

Note: IBM PC users can also use the  $\langle$  and  $\rangle$  keys to move the robot horizontally.

#### *Using Game Paddles*

If you wish to play with paddles, you mus<sup>t</sup>change option number 4 on the OPTIONS screen. Choose option **4** and press Y (yes) to use paddles. Then, press 5 to exit game control and begin the game.

In the paddle option, an answer automatically appears in the robot. Your child matches the answer to its corresponding problem, aims the robot lasers with the paddle, and fires the lasers using the button on the paddle. When a blob is destroyed, the answer in the robot automatically changes.

### **RECORDING SCORES**

Your computer tallies the scores for completed games throughout the entire playing period. At the end of each game, the screen displays the number of "hits" and "misses" for the most recent (CURRENT) game. The lowest (LOW) score recorded during the practice session and the highest (HIGH) score attained during the session are also shown.

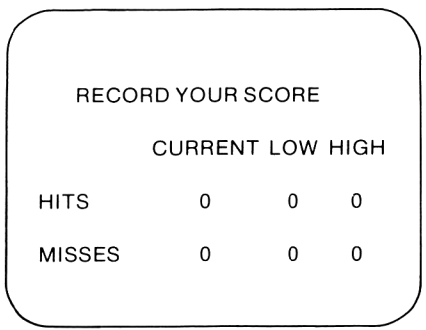

These scores reflect your child's performance at the game levels chosen. They can be used to chart progress or to determine whether the current game levels are too easy or too difficult for your child.

Scores continue to be recorded, even if the game options are changed, until the computer is turned off or the **RESET** (Apple), **RESTART** (Atari), **RESTORE** (Commodore), or **Ctrl/ Alt/Del**  (IBM) key is pressed. If either occurs, all scores are erased and the game control options return to those originally programmed on the diskette.

### **ENDING MINUS MISSION**

You can stop game play at any time by typing **T.** Games also end when the allotted time expires, or if slime disintegrates the robot three times in any one game. When a game ends, your child's scores are automatically displayed on the screen.

# **TROUBLE SHOOTING**

ARCADEMIC SKILL BUILDERS IN MATH are fun and easy to use. However, should you experience problems, try these simple solutions.

- If the program does not load when the computer is turned on, consult the reference manual for the machine you are using. If your machine is not equipped with autostart, you may need to type in a code or press a special key to load the program.
- If the monitor continues to display a blank screen when loading the program, check all connections, especially input to the monitor, and make sure the monitor is turned on.
- If the program freezes on the screen , type **T.** Scores appear, and pressing any key will start a new game.
- If you have an autostart system and the **RESET** (Apple), **RESTART** (Atari), **RESTORE** (Commodore), or **Ctrl/ Alt/Del**  (IBM) key is pressed , the program automatically reloads. Scores are erased and game options return to those originally programmed on the diskette.
- If the computer is shut off during play, reload the program when the computer is turned on again. Scores are erased and game options return to those originally programmed on the diskette.

# **Using Arcademic Skill Builders**

# **ARCADEMIC SKILL BUILDERS AND YOUR CHILD**

ARCADEMIC SKILL BUILDERS IN MATH can make learning fun for your child. You can help make the most of this learning experience.

### *Interacting with Your Child*

Make sure your child enjoys playing the game and feels good about his or her ability to succeed with math problems. The following suggestions can help contribute to a positive experience:

- Express interest in improvement in positive ways.
- Communicate the value you place on the task.
- Make positive statements regarding improvement and ability.
- Help your child feel competent and confident.
- Encourage your child if he or she becomes frustrated.

### *Setting Goals*

It is important to set goals for the number of hits (corrects) and misses (errors) because both of these are central to progress. Work with your child to set final score goals that are just beyond his or her reach. As the child progresses, advance goals accordingly.

The following guidelines are provided to help you establish the ultimate objectives of speed and accuracy.

SET SPECIFIC GOALS. Playing toward a goal will reflect the level of mastery and the quickness of reactions. Use scores from practice games to set goals. Generally, players of average ability should have goals of at least forty hits or less than five misses for a two-minute game at a given level.

USE INTERMEDIATE GOALS. Make sure goals are reasonable. If original goals seem beyond your child's ability, use intermediate goals that progress with your child's ability until final goals are met.

BE CONSISTENT. It is important to be consistent with length of game, goal setting, and score recording. For example, relate the length of game play to the level of goals. If you change the game runtime, alter the goal accordingly. In addition, consistently recording your child's best score enables you to compare progress.

### *Frequency and Duration of Play*

To get maximum improvement, consider how often the game should be played and the length of individual sessions.

FREQUENCY. Allow your child to play on a regular, frequent basis for maximum improvement. Field testing results suggest that a daily schedule of two or more short periods yields the greatest success.

SESSION LENGTH. Your judgment about session length should consider the attitude and desire of your child. Depending upon age and interest level, a range of ten to forty-five minutes per session is reasonable. In general, sessions should be frequent but short.

# ADVANCING **THROUGH**  GAME LEVELS

A player's progress is controlled through the three major game options: content level, game speed, and game length. Levels of achievement are determined by the content level of the problems (using numbers 0-3, 0-6, or 0-9); the speed at which the game is played (I is the slowest and 9 is the fastest); and the number of minutes a game is played.

### *Starting*

Select options according to your child's competency with math facts. If your child

- has little knowledge of math facts, start with numbers 0-3 at a very slow speed;
- has some knowledge, frequent mistakes, slow speed, start at content and speed levels so that misses (errors) are higher than hits (corrects);

• has much knowledge of math facts, start at higher content and speed levels that cause misses. This focuses attention on reaction speed as the math facts become more ingrained.

Remember, misses in arcade games are viewed as opportunities to improve skills. Select levels that provide enough challenge to encourage your child to improve speed and accuracy.

### *Advancing*

Advancing at a given content level can be done by keeping the same goals and increasing speed, or by setting higher goals at the same speed. Whatever you decide, the importance of the number of hits is always relative to the number of misses.

Determine if it is better for your child to work on only one content level at a time and master increasing speeds, or to work on all three content levels and speeds simultaneously.

Encouraging your child to play rapidly and accurately helps develop excellent permanent skills. To help ensure skill permanency, set final goals for at least a speed of 7, since field tests indicate that <sup>p</sup>layers meeting these goals have mastered the facts. Speed levels 8 and 9 provide highly motivational practice and reinforcement for <sup>s</sup>tudents who have mastered basic math facts.

# **HELPING YOUR CHILD IMPROVE**

Playing the game often encourages improvement. Keeping records, motivating reluctant players, and observing your child's progress can also increase improvement.

### *Keeping a Record*

Create <sup>a</sup>graph of the best daily scores by placing a dot (.) at the appropriate number of hits on a given day. Record misses with an  $X$ at the appropriate number. Connect hit scores and misses scores with lines to note trends. A sample graph is shown on the next page. On the last page of the manual is <sup>a</sup>graph you may use with your child.

### *Motivating Reluctant Players*

ARCADEMIC games provide motivational learning experiences for most players. If your child has experienced math difficulties, he or she may be reluctant to play. If this is the case, you might offer concrete rewards (more computer time, a toy, a favorite food or activity, etc.) for improvement over earlier scores or for meeting goals. Choose a reward that is most appropriate for your child.

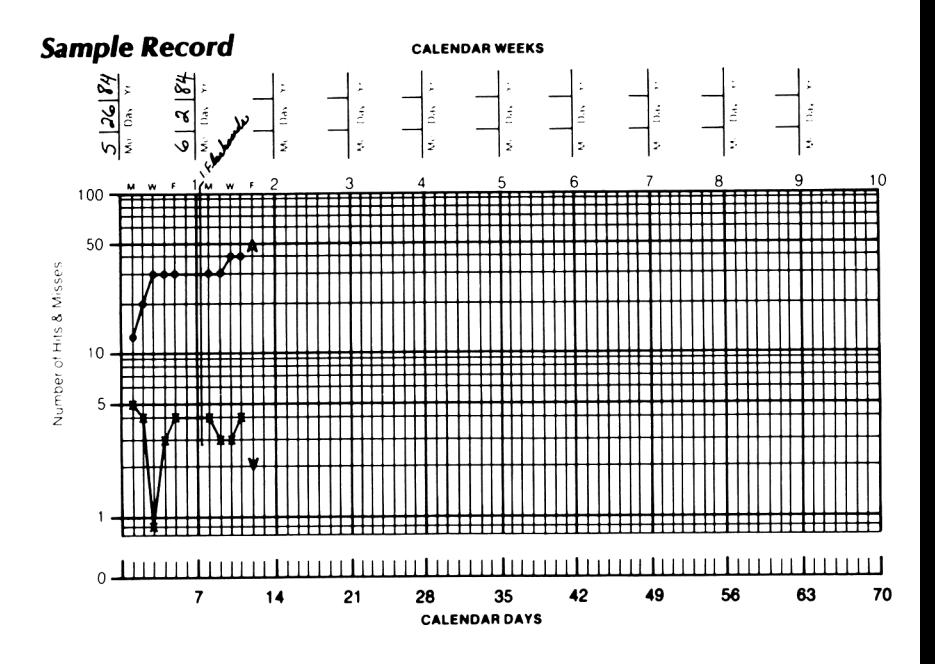

### *Observing Progress*

If progress slows, observe your child to determine the cause of the misses. Poor strategy, failure to understand the game, repeated errors on one or several facts, and difficulty with game controls may inhibit progress. Once you have identified the specific problem, provide direct assistance to correct it.

# **ADAPTING** USES

ARCADEMIC games are very versatile! Use your game

- with players of widely varying abilities and interests;
- with two or more players taking turns and comparing scores;
- with "tournaments" held over <sup>a</sup>period of days or weeks using scores and graphs to determine winners.

Be sure to make the best possible use of your ARCADEMIC game. Help your child transfer his or her knowledge of basic math facts to everyday situations. You may want to purchase other ARCADEMIC SKILL BUILDERS IN MATH games to help increase your child's abilities with other types of math facts.

Number of Hits & Misses

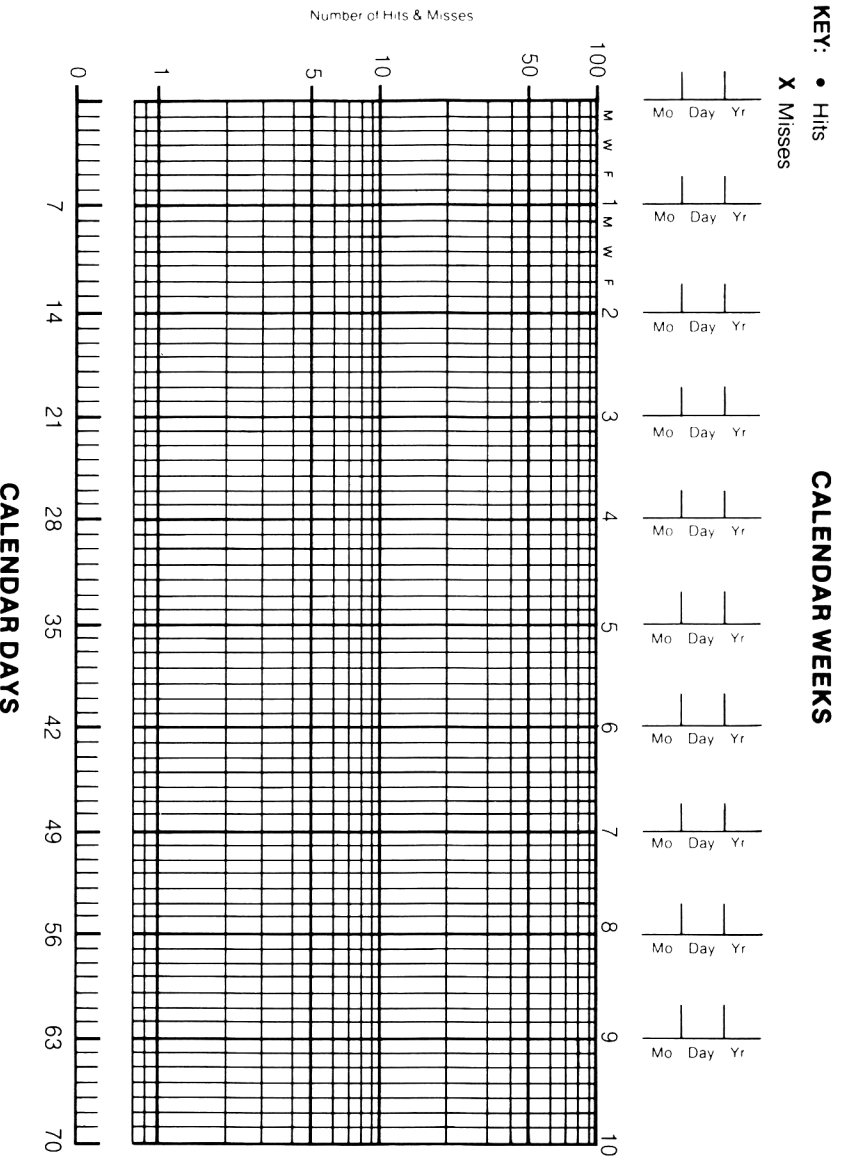

### **LIMITED WARRANTY**

Developmental Learning Materials warrants this software product against defects in materials or construction for a period of six months. If, during that time, you cannot properly load or run the program, you may return it to DLM for a free replacement. Write DLM Customer Service, One DLM Park, Allen, Texas 75002.

This limited warranty does not apply if the product has been damaged by accident, abuse, or modification.

#### **Back-up and Replacement Copies**

You may purchase back-up copies or replacements for worn or damaged diskettes for \$25.00 per copy. Write DLM Customer Service, One DLM Park, Allen, Texas 75002.

ARCADEMIC SKILL BUILDERS IN MATH programs for the Apple computers contain a high-speed operating system called Diversi-DOS<sup>TM</sup>, which is licensed for use with these programs only. To legally use Diversi-DOS with other programs, you may send \$30 directly to: DSR, Inc., 5848 Crampton Ct., Rockford, IL 61111. You will receive a Diversi-DOS utility disk with documentation.

Apple Computer, Inc. makes no warranties, either express or implied, regarding the enclosed computer software package, its merchantability or its fitness for any particular purpose.

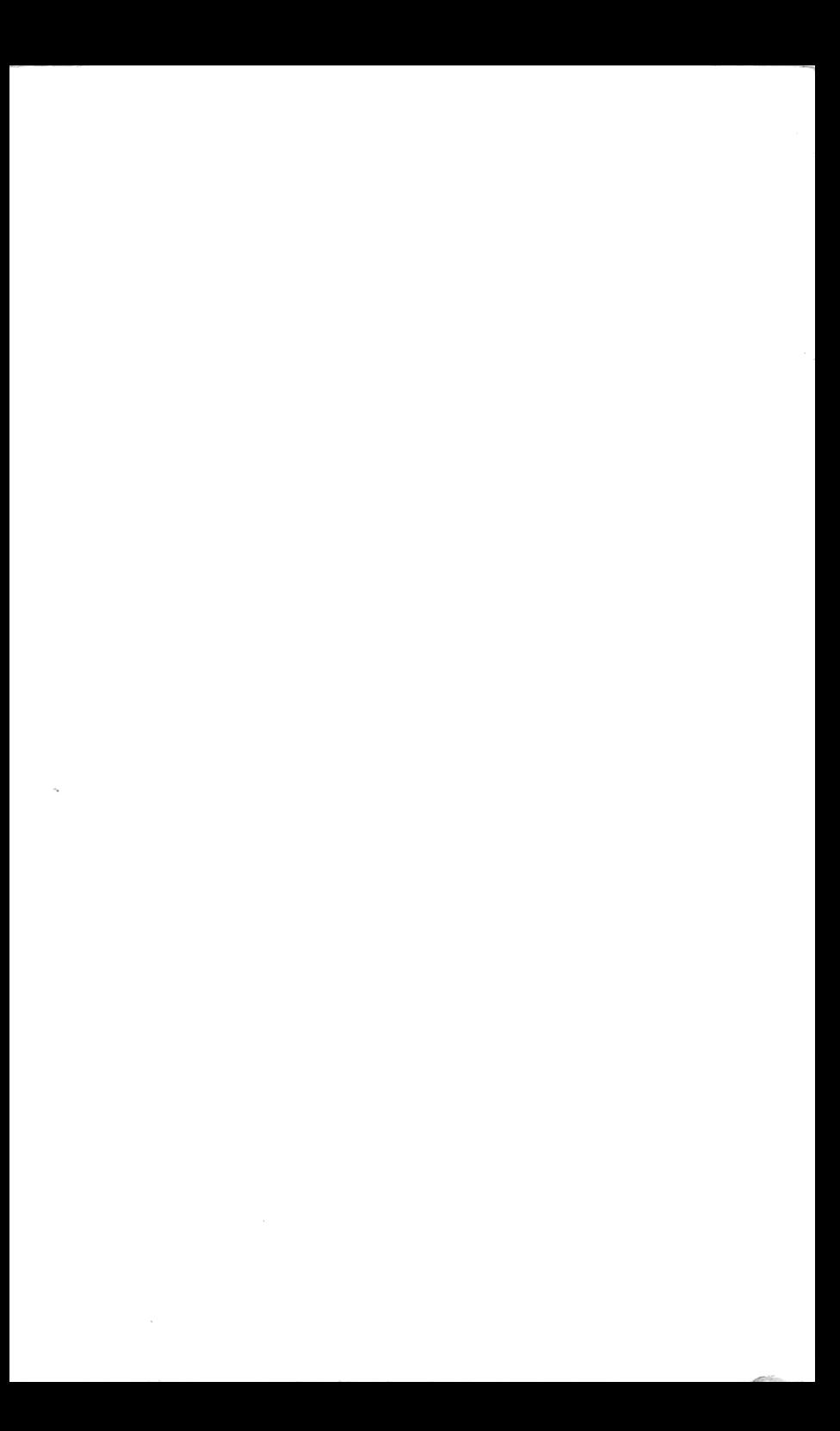

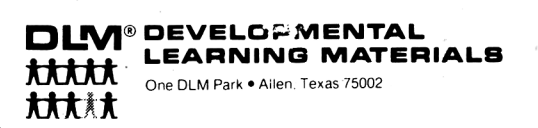

MX230